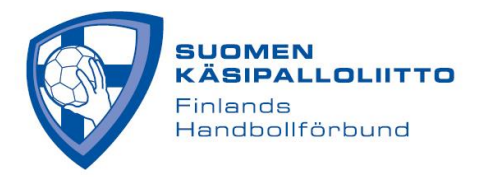

## **Joukkueen esteen - eli toiveen tapahtuman huomioon ottamisesta – merkkaaminen**

- 1. Kirjaudu joukkue/seuratunnuksella
- 2. Valitse Oma joukkue -valikosta Esteet
- 3. Klikkaa kalenterista jotakin päivää, ks. kuva alla

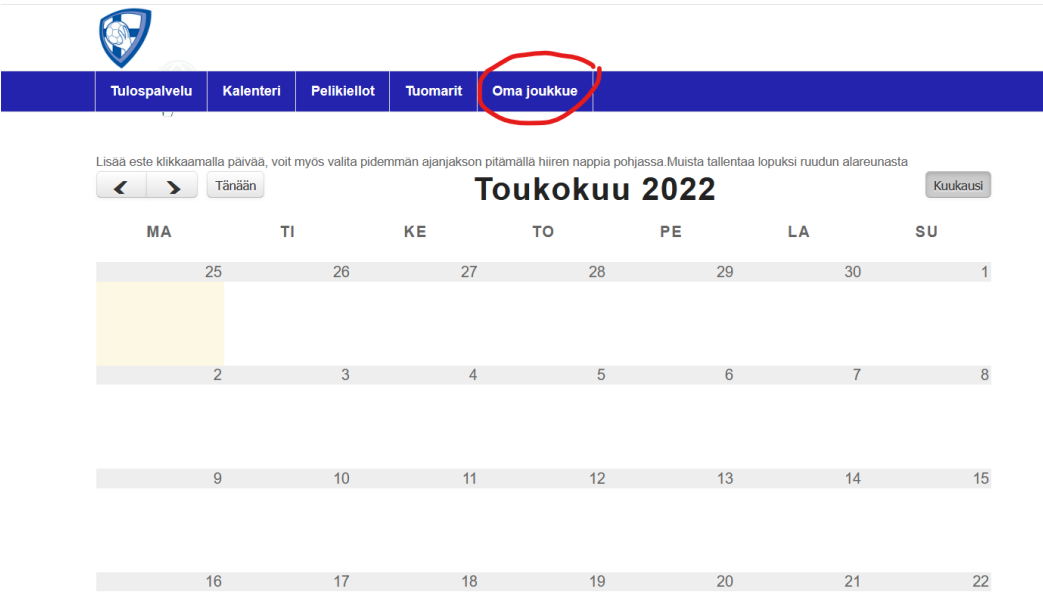

- 1. Merkitse esteelle syy avautuvaan ikkunaan ja paina ok, ks. kuva alla
- 2. Muista painaa tallenna oikeasta yläkulmasta

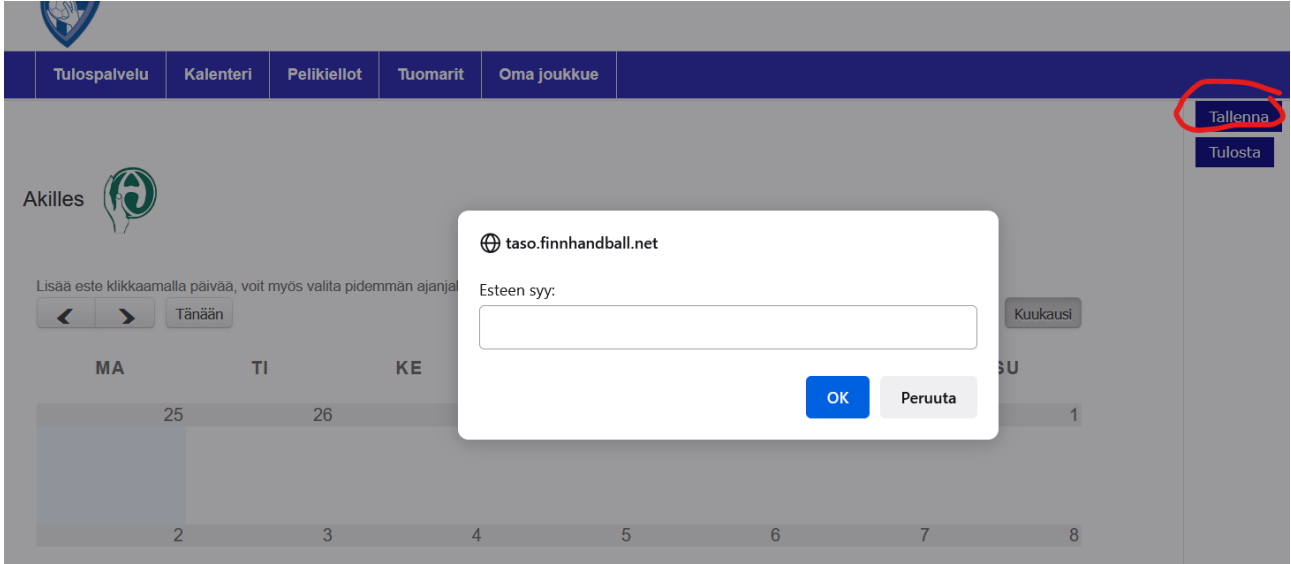

Tämän jälkeen vastustaja näkee esteen, kun on asettamassa ottelua kyseiselle päivälle. **Seuratunnuksella seura voi merkata esteen** siten, että se näkyy sen kaikkien joukkueiden kohdalla. Tällöin esteen merkkaamiseen mennään näkymästä, jossa näkyy kaikki seuran joukkueet.